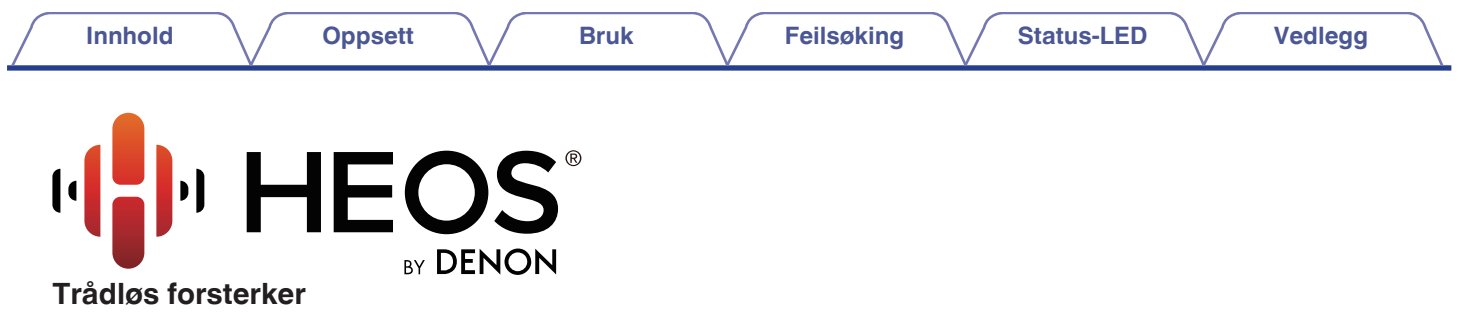

# **Bruksanvisning**

**HEOS Amp**

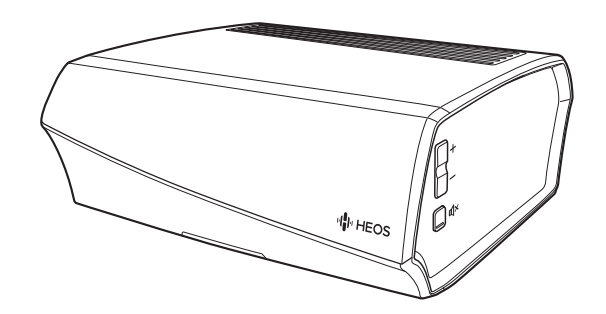

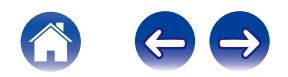

<span id="page-1-0"></span>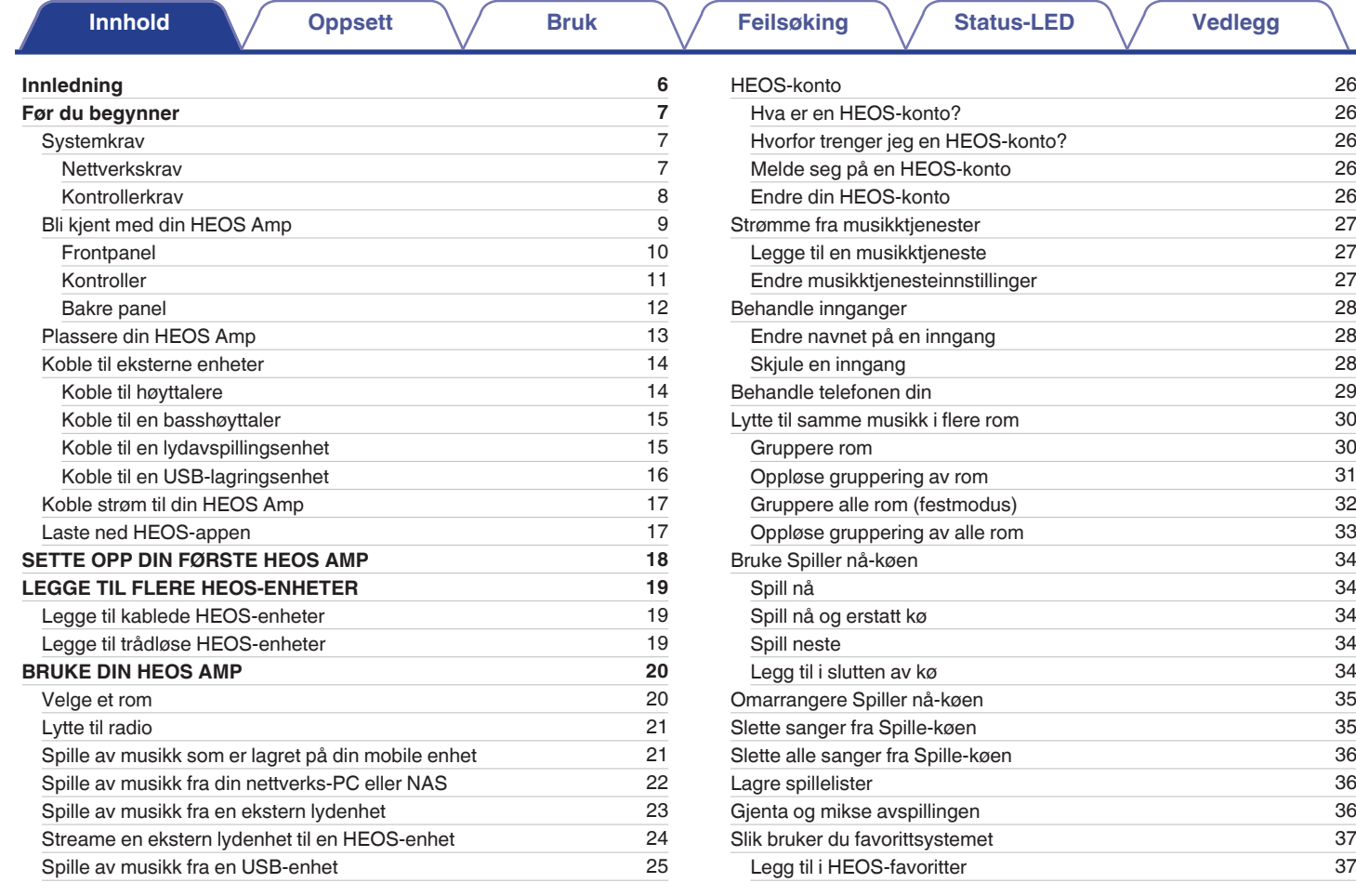

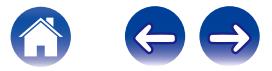

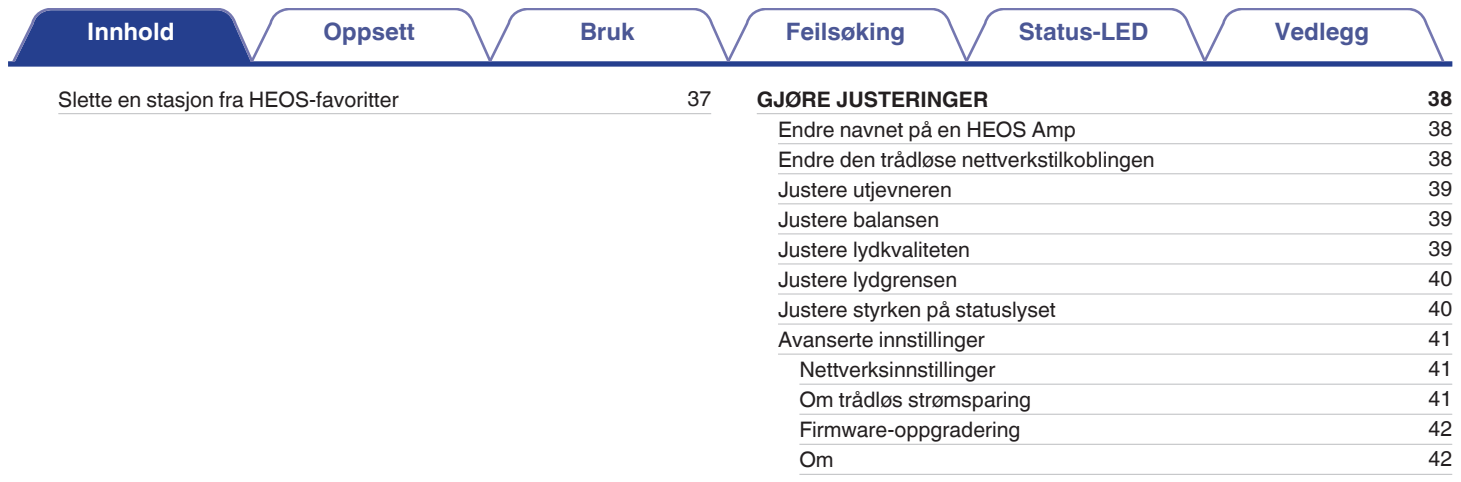

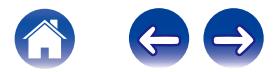

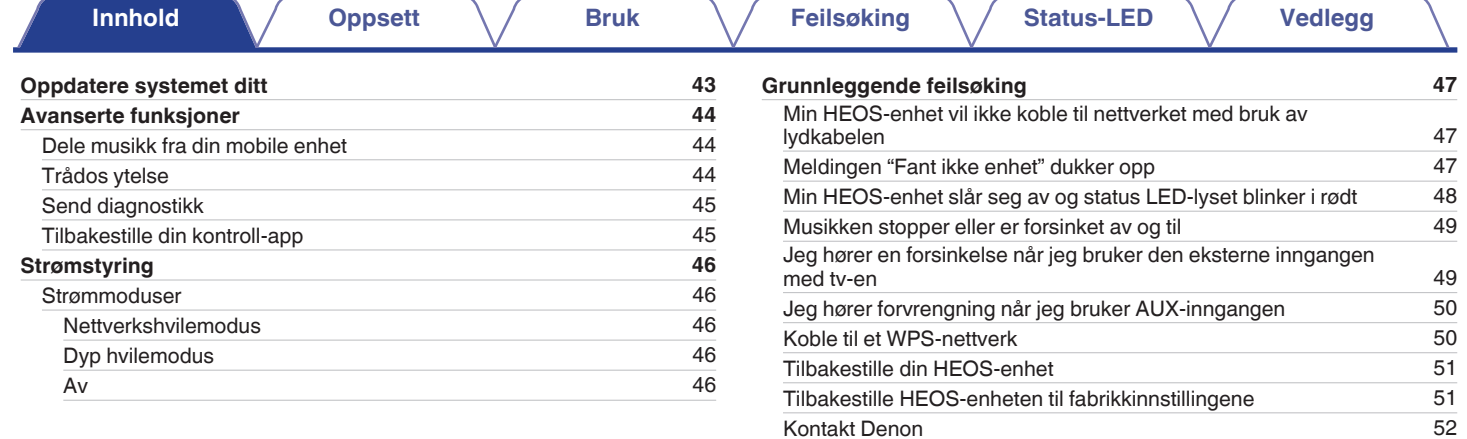

![](_page_3_Picture_1.jpeg)

![](_page_4_Picture_49.jpeg)

![](_page_4_Picture_1.jpeg)

<span id="page-5-0"></span>![](_page_5_Picture_92.jpeg)

Takk for at du kjøpte dette HEOS-produktet. Les denne bruksanvisningen grundig før du bruker dette produktet for å sørge for riktig drift.

#### **MERKNAD**

0 DETTE DOKUMENTET INNEHOLDER INFORMASJON SOM KAN ENDRES UTEN FORVARSEL.

Gå til HEOSbyDenon.com for den nyeste informasjonen

# **Innledning**

HEOS Amp er del av HEOS trådløse multiroms lydsystem som gjør det mulig for deg å ha glede av din yndlingsmusikk hvor som helst og overalt i hjemmet ditt. Ved å bruke ditt eksisterende hjemmenettverk og HEOS-applikasjonen på din iOS eller Android™ enhet kan du utforske, bla gjennom og spille av musikk fra ditt eget musikkbibliotek eller fra mange online streaming-musikktjenester.

- 0 Ekte multiromlyd spill av forskjellige sanger i forskjellige rom eller samme sang i hvert rom
- 0 Benytter seg av ditt eksisterende trådløse hjemmenettverk for hurtig og enkelt oppsett
- 0 Industriledende mikrosekundslydsynkronisering mellom HEOS-enhet
- Legendarisk Denon lydkvalitet

Hvis du har det travelt, kan du ha glede av flottlydende musikk på kort tid ved å følge trinnene som det er tegnet konturene av i hurtigstartsguiden for HEOS (pakket med din HEOS-enhet).

![](_page_5_Picture_12.jpeg)

Vennligst fortsett å lese denne bruksanvisningen for mer detaljert informasjon om egenskapene og fordelene til din HEOS Amp.

![](_page_5_Picture_14.jpeg)

<span id="page-6-0"></span>![](_page_6_Picture_91.jpeg)

### **Før du begynner**

#### **MERKNAD**

• Hvis du allerede har installert minst én HEOS-enhet, vennligst hopp til avsnittet ["LEGGE TIL FLERE HEOS-ENHETER"](#page-18-0) (( $\mathcal{F}$  [s. 19\)](#page-18-0).

#### **Systemkrav**

Før du begynner med å installere din første HEOS-enhet, pass på at du forstår og oppfyller noen få grunnleggende krav.

#### **■ Nettverkskrav**

**Trådløs ruter** – For å kunne bruke ditt HEOS-musikksystem bør du ha et fungerende trådløst (Wi-Fi) nettverk i hjemmet ditt. Hvis du ikke har et trådløst nettverk, ta kontakt med din lokale Denon-forhandler eller elektronikkforhandler for hjelp med å kjøpe og installere et trådløst nettverk i hjemmet ditt.

![](_page_6_Figure_8.jpeg)

HEOS Extend Wireless Range Extender (selges separat) er tilgjengelig som tilbehør hvis du trenger å sette opp et nytt trådløst nettverk eller forlenge rekkevidden til ditt eksisterende nettverk. Kontakt Denon for mer informasjon om den trådløse forlengeren.

**Høyhastighets Internett-tilkobling** – HEOS får tilgang til Internett for å strømme musikk til hjemmet ditt fra mange populære online musikktjenester. HEOS er også laget for å gi deg programvareoppdateringer, som leveres via din Internett-tilkobling hjemme. DSL-, kabel- og fibertjenester vil gi deg den beste opplevelsen og påliteligheten. Du kan erfare ytelsesproblemer med langsommere Internett-tilkoblinger som satellittbaserte tjenester.

![](_page_6_Picture_11.jpeg)

<span id="page-7-0"></span>![](_page_7_Picture_0.jpeg)

#### **Kontrollerkrav**

Du kan kontrollere ditt HEOS trådløse multirom-lydsystem ved bruk av den gratis HEOS-app-en på hvilken som helst iOS eller Android mobilenhet som oppfyller disse minimumskravene:

![](_page_7_Picture_3.jpeg)

**iOS minimumskrav**

- iOS versjon 7.0 eller nyere
- iPhone<sup>®</sup> 4 eller nyere
- iPad<sup>®</sup> 2 eller nyere
- iPod touch<sup>®</sup> (5. generasjon eller nyere)

![](_page_7_Picture_9.jpeg)

#### **Android minimumskrav**

- Android OS versjon 2.3 eller nyere
- Alle oppløsninger

![](_page_7_Picture_13.jpeg)

<span id="page-8-0"></span>![](_page_8_Picture_98.jpeg)

### **Bli kjent med din HEOS Amp**

Pakk ut din HEOS Amp fra esken og kontroller at følgende elementer er inkludert:

A HEOS Amp B Hurtigstartguide C Sikkerhetsinformasjonsark

![](_page_8_Picture_6.jpeg)

(4) Garanti (Kun modell for Nord-Amerika) (5) Utvidet beskyttelsesplan

![](_page_8_Picture_8.jpeg)

(7) Ethernet-kabel G Strømledning

![](_page_8_Picture_10.jpeg)

#### **MERKNAD**

0 Bruk strømledningen som er inkludert i boksen for din enhet.

![](_page_8_Picture_13.jpeg)

(Kun modell for Nord-Amerika)

![](_page_8_Picture_15.jpeg)

![](_page_8_Picture_17.jpeg)

![](_page_8_Picture_18.jpeg)

 $6$  Lyd/oppsett-kabel

![](_page_8_Picture_20.jpeg)

![](_page_8_Picture_21.jpeg)

<span id="page-9-0"></span>![](_page_9_Figure_0.jpeg)

#### A **Status LED**

Se ["Status for LED-bord"](#page-52-0) for LED-farge og statusbetydning ["Status for LED-bord" \(](#page-52-0) $\sqrt{\mathcal{F}}$  s. 53).

![](_page_9_Picture_3.jpeg)

<span id="page-10-0"></span>![](_page_10_Figure_0.jpeg)

#### A **Knapper for lydstyrke opp/ned (+, –)**

Justerer HEOS-høyttalerens volumnivå opp eller ned.

#### **a** Dempingsknapp ( $\textbf{d} \textbf{\textsf{X}}$ )

Demper eller fjerner dempingen av HEOS-høyttalerens lyd.

![](_page_10_Picture_5.jpeg)

<span id="page-11-0"></span>![](_page_11_Figure_0.jpeg)

![](_page_11_Picture_1.jpeg)

<span id="page-12-0"></span>![](_page_12_Picture_43.jpeg)

#### **Plassere din HEOS Amp**

HEOS Amp er utviklet for å legge HEOS multiroms lydfunksjonalitet til en ekstern enhet som tilbyr lydforsterking. Du bør plassere din HEOS Amp på et passende sted i nærheten av høyttalerne du kobler den til.

- 0 HEOS Amp må være innenfor rekkevidden til det trådløse nettverket.
- 0 HEOS Amp er ikke vanntett. Ikke plasser den i nærheten av en vannkilde og ikke etterlat den ute i regn eller snø.

![](_page_12_Figure_5.jpeg)

![](_page_12_Picture_6.jpeg)

### <span id="page-13-0"></span>**Koble til eksterne enheter**

#### **Koble til høyttalere**

Kontroller nøye venstre (L) og høyre (R) kanal og polaritetene + (rød) og – (sort) på høyttalerne som er koblet til denne enheten, og sørg for å koble kanaler og polariteter korrekt.

- **1 Fjern cirka 10 mm av isolasjonen fra tuppen av høyttalerkabelen, vri deretter de nakne ledningstrådene stramt eller avslutt den.**
- **2 Vri høyttalerterminalen moturs for å løsne den.**

![](_page_13_Picture_11.jpeg)

**3 Sett inn den avisolerte ledningen inn til isolasjonen i høyttalerkontakten.**

![](_page_13_Picture_13.jpeg)

**4 Vri høyttalerterminalen medurs for å stramme den.**

![](_page_13_Picture_15.jpeg)

#### **MERKNAD**

- 0 Koble fra denne enhetens strømforsyning fra strømuttaket før høyttalerne tilkobles. Slå også av tilkoblede, strømdrevne basshøyttalere.
- 0 Koble til slik at høyttalerkabelens kjernetråder ikke stikker ut fra høyttalerkontakten. Beskyttelseskretsen kan bli aktivert dersom kjernetrådene berører bakpanelet eller dersom + og - sidene berører hverandre.
- 0 Du må aldri ta på høyttalerkontaktene mens strømledningen er tilkoblet. Dette kan føre til elektrisk støt.
- Bruk høyttalere med en motstand på 4 16  $Ω/ohm$ . Beskyttelseskretsen kan bli aktivert dersom du benytter høyttalere med annen motstand enn angitt.
- 0 Avhengig av høyttalerne som er koblet til, kan det være at beskyttelseskretsen aktiveres og strømmen slås av når du spiller musikk på høyt volum (statusindikateren blinker rødt). Hvis dette skjer, kan du konfigurere innstillingen "Lydgrense".  $(\sqrt{r^2} \sin 40)$

![](_page_13_Figure_22.jpeg)

![](_page_13_Picture_23.jpeg)

<span id="page-14-0"></span>![](_page_14_Picture_166.jpeg)

![](_page_14_Picture_1.jpeg)

<span id="page-15-0"></span>![](_page_15_Picture_72.jpeg)

#### o **Koble til en USB-lagringsenhet**

Koble en FAT32-formatert USB-masselagringsenhet som inneholder digitale musikkfiler, til en ledig USB-port.

![](_page_15_Figure_3.jpeg)

![](_page_15_Picture_4.jpeg)

<span id="page-16-0"></span>![](_page_16_Picture_0.jpeg)

### **Koble strøm til din HEOS Amp**

Koble strømledningen som er inkludert i esken til baksiden av HEOS Amp, og sett støpslet inn i et vegguttak.

![](_page_16_Figure_3.jpeg)

#### **Laste ned HEOS-appen**

HEOS-appen er selve hjertet av HEOS-opplevelsen. Ved hjelp av den mobile enheten din og HEOS-appen, har du direkte, håndholdt adgang til å sette opp, gå gjennom, utforske og kontrollere ditt HEOS-system, uansett hvor i huset du måtte være.

Last ned HEOS-appen for iOS eller Android ved å søke etter "HEOS by Denon" i App Store<sup>SM</sup>, Google Play™ eller på Amazon.

![](_page_16_Picture_7.jpeg)

Spesifikasjoner og design kan endres for utbedringer uten forvarsel.

![](_page_16_Picture_9.jpeg)

### <span id="page-17-0"></span>**SETTE OPP DIN FØRSTE HEOS AMP**

Med en gang du har plassert din HEOS Amp i ditt lytterom, og har lastet ned HEOS-applikasjonen, er du klar til å konfigurere din HEOS App for musikkavspilling. Dette innebærer å følge noen få enkle trinn for å få HEOS Amp koblet til ditt eksisterende hjemmenettverk:

**Obs**

- 0 Ethernetkabelen MÅ IKKE tilkobles hvis du kobler din HEOS Amp til et trådløst nettverk. Hvis du skal koble HEOS Amp til et kablet nettverk, bruker du en Ethernetkabel til å koble HEOS Amp til ditt nettverk eller ruter.
- **1 Kontroller at din mobile enhet er koblet til det trådløse nettverket (det samme nettverket som du vil at HEOS Amp skal være tilkoblet). Du kan kontrollere dette i Instillinger - Wi-Fi-menyen på din iOS eller Androidenhet.**

#### **MERKNAD**

- 0 Hvis ditt trådløse nettverk er sikkert, må du passe på at du vet passordet for å bli med i nettverket.
- **2 Påse at du har den inkluderte lyd/ oppsett-kabelen lett tilgjengelig.**

![](_page_17_Picture_14.jpeg)

**3 Start HEOS-app-en på din mobile enhet.**

![](_page_17_Picture_16.jpeg)

- **4 Trykk på "Kom igang"-knappen øverst på skjermen.**
- **5 Følg instruksjonene for å legge HEOS Amp til ditt trådløse nettverk. (Wi-Fi-innstillingene fra din mobile enhet vil bli kopiert til HEOS Amp via lydkabelen.)**

#### **MERKNAD**

0 Hvis du får problemer med å koble til høyttaleren, kan du gå til avsnittet Feilsøking ( $$F$  [s. 47\).](#page-46-0)

![](_page_17_Picture_21.jpeg)

![](_page_18_Picture_91.jpeg)

### <span id="page-18-0"></span>**LEGGE TIL FLERE HEOS-ENHETER**

HEOS trådløse multiromlydsystem er et ekte multiromlydsystem som automatisk synkroniserer lydavspilling mellom flere HEOS-enheter slik at lyden som kommer fra forskjellige rom er perfekt synkronisert og alltid høres fantastisk ut!Du kan lett legge opp til 32 enheter til ditt HEOS-system.

### **Legge til kablede HEOS-enheter**

Bare koble HEOS-enhetene til ditt hjemmenettverk ved bruk av en ethernetkabel, og HEOS-enhetene vil vises på din HEOS-app som et nytt rom i skjermbildet for Rom.

Etter dine behov kan du tildele HEOS-enhetene et navn for å indikere hvilket rom du har den plassert i.

#### $\overline{\mathscr{L}}$

- 0 Bruk kun en skjermet STP eller ScTP LAN-kabel som er lett tilgjengelig i elektronikkbutikker (CAT-5 eller større anbefales).
- 0 Kke koble nettverkskontakten direkte til LAN-porten/ethernetkontakten på datamaskinen din.

### **Legge til trådløse HEOS-enheter**

Du kan legge ekstra trådløse HEOS-enheter til ditt HEOS-system ved å velge "Legg til enhet" fra HEOS app-innstillingsmenyen og følge instruksjonene:

![](_page_18_Figure_16.jpeg)

![](_page_18_Picture_17.jpeg)

![](_page_18_Picture_18.jpeg)

<span id="page-19-0"></span>![](_page_19_Picture_0.jpeg)

### **BRUKE DIN HEOS AMP**

Når du har din HEOS Amp koblet til nettverket ditt og HEOS applikasjonen er installert på din mobile enhet, er det enkelt å begynne å ha glede av din favorittmusikk. Du kan lytte til noe forskjellig i hvert rom eller ha den samme musikken perfekt synkronisert i alle rom. Det er opp til deg!

#### **Velge et rom**

Hvis du har mer enn én HEOS Amp, må du fortelle HEOS-systemet hvilken du vil kontrollere:

- **1 Trykk på "Rom"-fanen.**
- **2 Velg Rommet du ønsker å kontrollere.**
- **3 Velg "Musikk"-fanen for å velge en musikk-kilde eller "Nå spilles"-fanen for å kontrollere hva som for øyeblikket spilles av i det valgte rommet.**

![](_page_19_Picture_8.jpeg)

![](_page_19_Picture_9.jpeg)

### <span id="page-20-0"></span>**Lytte til radio**

HEOS-systemet inkluderer tilgang til mer enn 100 000 gratis Internettradiostrømninger fra alle hjørner av kloden via Tuneln-radiotjenesten. Bare velg TuneIn-logoen fra "Musikk"-menyen og bla gjennom 100 000 stasjoner som er godt organisert inn i populære kategorier, og velg en stasjon som appellerer til humøret ditt.

#### **MERKNAD**

0 Hvis du har en TuneIn-konto, kan du logge inn på TuneIn-tjenesten under Instillinger - Kilder - Tuneln og få tilgang til alle Tuneln-stasjonene som du har lagret under "Mine Favoritter".

![](_page_20_Figure_10.jpeg)

### **Spille av musikk som er lagret på din mobile enhet**

- **1 Trykk på "Musikk"-fanen.**
- **2 Velg "Denne mobilen/iPhone/iPod/iPad".**
- **3 Bla gjennom den lokale musikken på telefonen din og velg noe å spille av.**
- **Lydsignal**

![](_page_20_Picture_16.jpeg)

![](_page_20_Picture_17.jpeg)

<span id="page-21-0"></span>![](_page_21_Figure_0.jpeg)

![](_page_21_Picture_1.jpeg)

### <span id="page-22-0"></span>**Spille av musikk fra en ekstern lydenhet**

- **1 Koble en ekstern lydenhet til den digitale optiske, analoge RCA stereo eller analoge 3,5 mm stereoinngangen på baksiden av HEOS Amp.**
- **2 Velg "Innganger" fra Musikk-fanen.**
- **3 Velg navnet på den HEOS Amp som du koblet lydenheten til i trinn 1.**
- **4 Start avspilling på lydenheten.**

#### **MERKNAD**

0 Når en stereolydkabel kobles til AUX IN, endres kilden automatisk til Innganger.

![](_page_22_Figure_13.jpeg)

![](_page_22_Picture_14.jpeg)

#### <span id="page-23-0"></span>**Streame en ekstern lydenhet til en HEOS-enhet**

Lyden fra lydenheten kan spilles av direkte på den valgte enheten eller digitaliseres og sendes over nettverket ditt til andre HEOS-enheter.

- **1 Koble en ekstern lydenhet til de digitale optiske, analoge RCA stereo eller analoge 3,5 mm stereoinngangene på baksiden av HEOS Amp.**
- **2 Velg "Innganger" fra Musikk-fanen.**
- **3 Velg navnet på den HEOS Amp som du koblet lydenheten til i trinn 1.**
- **4 Start avspilling på lydenheten.**

#### **MERKNAD**

0 Når en stereolydkabel kobles til AUX IN, endres kilden automatisk til Innganger.

![](_page_23_Figure_14.jpeg)

![](_page_23_Picture_15.jpeg)

<span id="page-24-0"></span>![](_page_24_Picture_0.jpeg)

#### <span id="page-25-0"></span>**HEOS-konto**

#### ■ Hya er en HEOS-konto?

En HEOS-konto er en masterkonto eller "nøkkelring" for styring av alle dine HEOS-musikktjenester med et enkelt brukernavn og passord.

#### ■ Hvorfor trenger jeg en HEOS-konto?

Med HEOS-kontoen må du bare skrive inn innloggingsnavnene og passordene til musikktjenestene én gang. Dette lar deg enkelt og hurtig bruke flere kontroller-app-er på forskjellige enheter. Du bare logger inn på din HEOS-konto på alle enheter og du vil få tilgang til alle dine tilknyttede musikktjenester, avspillingshistorikk og egendefinerte spillelister, selv om du er hos en venn og lytter til musikk på deres HEOS-system.

#### **■ Melde seg på en HEOS-konto**

Du vil bli bedt om å melde deg på en HEOS-konto første gang du prøver å få tilgang til en musikktjeneste fra "Musikk" -menyen på HEOS-appen.

#### o **Endre din HEOS-konto**

- **1 Trykk på "Musikk"-fanen.**
- **2** Velg Innstillinger **a**-ikonet i øvre venstre hjørne av **skjermbildet.**
- **3 Velg "HEOS-konto".**
- **4 Endre stedet ditt, endre passordet ditt, slett kontoen din, eller logg av kontoen din.**

![](_page_25_Picture_18.jpeg)

### <span id="page-26-0"></span>**Strømme fra musikktjenester**

En musikktjeneste er et online musikkselskap som gir tilgang til store musikksamlinger via gratis og/eller betalte abonnementer. Avhengig av din geografiske plassering er det flere alternativer å velge mellom. For mer informasjon om hvilke tjenester som er tilgjengelige i ditt område, besøk HEOSbyDenon.com

#### ■ Legge til en musikktjeneste

Når du har satt opp din HEOS-konto, kan du legge støttede musikktjenester til ditt HEOS-system ved å trykke på musikktjenestelogoen på "Musikk"-fanen.

Følg instruksjonene på skjermen for å legge til brukernavn og passord for den valgte musikktjenesten. Du må kun skrive inn kontoinformasjonen én gang siden HEOS-kontotjenesten kun vil sikkert huske innloggingsinformasjonen din slik at du ikke må skrive den inn hver gang du ønsker å spille av musikk fra musikktjenesten. Ekstra musikktjenester kan være tilgjengelige under Instillinger -

Musikktienester.

#### o **Endre musikktjenesteinnstillinger**

- **1 Trykk på "Musikk"-fanen.**
- **2** Velg Innstillinger **a**-ikonet i øvre venstre hjørne av **skjermbildet.**
- **3 Velg "Kilder".**
- **4 Velg "Musikk online".**
- **5 Velg navnet på online musikktjenesten du ønsker å redigere.**
- **6 Logg ut, logg deretter inn igjen for å koble ditt brukernavn og passord med din HEOS-konto.**
- **7 Velg "Gjem" for å forhindre at servicelogoen vises på "Musikk"-menyen.**

![](_page_26_Picture_20.jpeg)

### <span id="page-27-0"></span>**Behandle innganger**

Hvis du har koblet eksterne lydkildekomponenter (som CD-spillere, bærbare musikkspillere, kabel-tv-bokser osv.) til noen av HEOSenhetenes AUX-innganger, kan du gi inngangenes standardnavn et nytt navn som beskriver den faktiske kilden, eller skjule innganger som ikke er i bruk.

- **1 Velg Innstillinger-ikonet** a **som er plassert i øvre venstre hjørne i "Musikk"-menyen, for å vise menyen for Innstillinger.**
- **2 Velg "Kilder".**
- **3 Velg "Innganger".**
- **4 Velg HEOS-enhetene som du har koblet den eksterne lydkilden til.**

#### **Endre navnet på en inngang**

- **1 Velg navnet på inngangen du ønsker å redigere.**
- **2 Velg "Navn".**
- **3 Velg eller skriv inn et nytt navn for å beskrive kilden som du koblet til.**
- **4 Velg Lagre-knappen for å lagre endringene dine.**

#### **Skjule en inngang**

- **1 Velg navnet på inngangen du ønsker å redigere.**
- **2 Sett "Skjul kilde" til AV for å hindre at denne lydkilden vises under Innganger på "Musikk"-menyen.**

![](_page_27_Picture_20.jpeg)

### <span id="page-28-0"></span>**Behandle telefonen din**

Smarttelefoner og nettbrett kan skjules hvis du ikke trenger å ha dem i "Kilder"-menyen.

- **1** Velg Innstillinger-ikonet **a** som er plassert i øvre **venstre hjørne i "Musikk"-menyen, for å vise menyen for Innstillinger.**
- **2 Velg "Kilder".**
- **3 Velg "Denne mobilen/iPhone/iPod/iPad".**
- **4 Sett "Denne mobilen/iPhone/iPod/iPad" til AV for å forhindre at servicelogoen vises på "Musikk"-menyen.**

![](_page_28_Picture_12.jpeg)

### <span id="page-29-0"></span>**Lytte til samme musikk i flere rom**

HEOS-systemet er et ekte multiromlydsystem som automatisk synkroniserer lydavspilling mellom flere enheter slik at lyden som kommer fra forskjellige rom er perfekt synkronisert og alltid høres fantastisk ut!

Du kan lett legge opp til 32 enheter til ditt HEOS-system.

Du kan lage en gruppe med inntil 16 HEOS-enheter som fungerer som om de var én enkel HEOS-enhet.

#### **Gruppere rom**

- **1 Trykk på "Rom"-fanen.**
- **2 Trykk og hold fingeren din på rom som ikke spiller av musikk.**
- **3 Dra dem inn i rommet som spiller av musikk (indikert av det røde omrisset) og løft fingeren din.**
- **4 De to rommene vil grupperes sammen i en enkel enhetsgruppe og begge rom vil spille av samme musikk i perfekt synkronisering.**

![](_page_29_Figure_15.jpeg)

![](_page_29_Picture_16.jpeg)

### <span id="page-30-0"></span>**Oppløse gruppering av rom**

- **1 Trykk på "Rom"-fanen.**
- **2 Trykk og hold fingeren din på rommet som du ønsker å fjerne fra gruppen.**

#### **MERKNAD**

- 0 Du kan fjerne det første rommet som begynte å spille av musikken før grupperingen.
- **3 Dra det ut av gruppen og løft fingeren din.**
- **4 Musikk vil stoppe å spille i rommet du dro ut av gruppen, men vil fortsette å spille i de gjenværende rommene.**

![](_page_30_Figure_13.jpeg)

![](_page_30_Picture_14.jpeg)

#### <span id="page-31-0"></span>**Gruppere alle rom (festmodus)**

Du kan enkelt gruppere de åtte rommene sammen i festmodus ved å bruke en "knipe"-gest.

- **1 Trykk på "Rom"-fanen.**
- **2 Plasser to fingre på skjermen over listen over rom.**
- **3 Klem hurtig to fingre sammen og slipp.**
- **4 Alle rommene dine vil forenes og begynne å spille den samme musikken i perfekt synkronisering.**

![](_page_31_Figure_12.jpeg)

![](_page_31_Picture_13.jpeg)

**[Innhold](#page-1-0) [Oppsett](#page-17-0) [Bruk](#page-19-0) [Feilsøking](#page-46-0) [Status-LED](#page-52-0) [Vedlegg](#page-58-0)**

#### <span id="page-32-0"></span>**Oppløse gruppering av alle rom**

Du kan enkelt utgruppere alle rommene dine og avslutte festmodus ved å bruke en "spre"-gest.

- **1 Trykk på "Rom"-fanen.**
- **2 Plasser to fingre tett sammen på skjermbildet for listen over rom.**
- **3 Spre de to fingrene hurtig fra hverandre og slipp.**
- **4 Alle rommene dine vil utgrupperes og musikk vil stanse å spille i hvert rom (bortsett fra i det opprinnelige "master"-rommet som spilte før du grupperte rommene sammen).**

![](_page_32_Figure_12.jpeg)

![](_page_32_Picture_13.jpeg)

![](_page_33_Picture_0.jpeg)

### <span id="page-33-0"></span>**Bruke Spiller nå-køen**

HEOS bruker en Spiller nå-"kø" for å stille opp musikk som du ønsker å lytte til. Musikk kan velges fra en av dine lokale eller nettbaserte musikk-kilder (så lenge de ikke er forhåndsprogrammerte strømmer av typen "radio" eller "stasjon"). Denne funksjonen fungerer på lignende måte som en jukeboks. Du kan velge noe å spille (en sang, et album, en spilleliste eller hele musikksamlingen din) og legge det til "Køen". Når du velger noe å spille av, vil du bli spurt om hvordan du ønsker å sette musikken din i kø.

![](_page_33_Picture_7.jpeg)

#### A **Kømeny**

Når du velger noe så spille, blir du spurt hvordan du ønsker å legge musikken din i kø.

#### B **Køikon**

- C **Blyantikon**
- D **Sletteikon**
- **D** Lagreikon

#### **Plateomslag eller HEOS-ikon**

Du kan gå tilbake til "Nå spilles"-skjermen ved å trykke på plateomslaget eller HEOS-ikonet.

#### o **Spill nå**

Setter elementet inn i køen etter sporet som spilles av for øyeblikket og spiller av det valgte elementet umiddelbart.

#### **■ Spill nå og erstatt kø**

Fjerner køen og spiller av det valgte elementet umiddelbart.

#### **Spill neste**

Setter elementet inn i køen etter gjeldende sang og spiller av den når gieldende sang avslutter.

#### o **Legg til i slutten av kø**

Legger elementet til slutten av køen.

![](_page_33_Picture_24.jpeg)

### <span id="page-34-0"></span>**Omarrangere Spiller nå-køen**

Når du har sangene stilt opp i køen, kan det hende at du vil endre rekkefølgen eller fjerne noen sanger:

- **1 Trykk på "Nå spilles"-fanen.**
- **2** Trykk på Kø **d**-ikonet i øvre høyre hjørne av **skjermbildet.**
- **3 Trykk på Blyant Z-ikonet for å gå inn i redigeringsmodus.**
- **4** Endre rekkefølgen på køen ved å dra liste  $\Xi$ -ikonet (på **høyre side av hver sporrekke) opp eller ned.**

### **Slette sanger fra Spille-køen**

Du kan fjerne én sang om gangen fra Spiller nå-køen:

- **1 Trykk på "Nå spilles"-fanen.**
- **2** Trykk på Kø **E**-ikonet i øvre høyre hjørne av **skjermbildet.**
- **3 Trykk på Blyant** *e***-ikonet for å gå inn i redigeringsmodus.**
- **4 Trykk på sporet/sporene du ønsker å slette.**
- **5** Trykk på Slett **in**-ikonet for å slette alle de valgte **sporene i avspillingskøen.**

![](_page_34_Picture_19.jpeg)

### <span id="page-35-0"></span>**Slette alle sanger fra Spille-køen**

Du kan fjerne alle sangene fra Spiller nå-køen:

- **1 Trykk på "Nå spilles"-fanen.**
- **2** Trykk på Kø **E**-ikonet i øvre høyre hjørne av **skjermbildet.**
- **3** Trykk på Slett **ig**-ikonet for å bekrefte at du ønsker å **slette alle sanger fra køen.**

### **Lagre spillelister**

Du kan lagre Spiller nå-køen som en HEOS-spilleliste som du kan hente senere. Den nye spillelisten vil være tilgjengelig fra Spilleliste-knappen på "Musikk"-fanen på hver kontroll-app som er koblet til HEOS-systemet ditt.

- **1 Trykk på "Nå spilles"-fanen.**
- **2** Trykk på Kø **E**-ikonet i øvre høyre hjørne av **skjermbildet.**
- **3** Trykk på Lagre **hart.**
- **4 Skriv inn et navn på spillelisten din og trykk på Lagreikonet.**

### **Gjenta og mikse avspillingen**

Avspillingskontrollene er synlige på "Nå spilles"-skjermbildet.

- **1 Trykk på "Nå spilles"-fanen.**
- **2 Trykk på dekselkunsten for å vise gjenta- b** og miks**z**<sub>-</sub>kontrollene.

![](_page_35_Picture_21.jpeg)

### <span id="page-36-0"></span>**Slik bruker du favorittsystemet**

HEOS bruker "HEOS-favoritter" til å vise stasjoner som du ønsker å spille raskt.

Stasjonene kan velges fra musikkkilder på nett slik som strømming av "Radio" eller "Stasjon". "HEOS-favoritter" viser en liste over stasjonene til ulike tjenester.

#### **Legg til i HEOS-favoritter**

Velg en av stasjonene til en musikktjeneste på nett. Når en menyskjerm vises, velger du "Legg stasjon til HEOS-favoritter".

#### **MERKNAD**

0 Dette kan også gjøes ved å velge "Legg stasjon til HEOS-favoritter" fra menyen til stasjonen som spilles.

#### ■ Slette en stasjon fra HEOS-favoritter

- **1 Trykk på "Musikk"-fanen.**
- **2 Velg "Favoritt".**
- **3 Trykk på Blyant-ikonet e** for å gå inn i **redigeringsmodus.**
- **4 Trykk på "Slett" for de stasjonene du ønsker å slette.**

![](_page_36_Picture_18.jpeg)

## <span id="page-37-0"></span>**GJØRE JUSTERINGER**

Du kan justere spesifikke innstillinger for hver av dine HEOS Amp i ditt system:

- **1 Velg Innstillinger-ikonet** a **som er plassert i øvre venstre hjørne i "Musikk"-menyen, for å vise menyen for Innstillinger.**
- **2 Velg "Mine enheter" for å vise en liste over enhetene dine.**
- **3 Velg hvilken HEOS Amp du ønsker å justere.**

#### **Endre navnet på en HEOS Amp**

- **1 Velg "Navn".**
- **2 Velg eller skriv inn et nytt navn for din HEOS Amp.**
- **3 Trykk på "Neste" for å lagre endringene dine.**

### **Endre den trådløse nettverkstilkoblingen**

- **1 Velg "Nettverk".**
- **2 En liste over trådløse nettverk som din HEOS Amp kan få tilgang til, vises.**
- **3 Velg nettverket du ønsker at ditt HEOS Amp skal tilkobles.**
- **4 Vent til nettverkstilkoblingen for HEOS Amp er endret.**

#### **MERKNAD**

0 Kablet nettverk blir automatisk valgt når enheten er koblet til et kablet Ethernetnettverk. For å bytte tilbake til å bruke et trådløst nettverk må du fjerne ethernetkabelen fra baksiden av enheten.

![](_page_37_Picture_22.jpeg)

### <span id="page-38-0"></span>**Justere utjevneren**

**1 Velg "EQ".**

 $\overline{\mathscr{E}}$ 

- **2 Juster Diskant eller Bass opp eller ned.**
- 0 Velg nullstillingsknappen for å stille tilbake til standardinnstillingene.

#### **Justere balansen**

- **1 Velg "Balanse".**
- **2 Juster balansen til venstre eller høyre.**

#### **Justere lydkvaliteten**

Velger transkodingsalternativet for å kringkaste lyd på nytt fra én HEOSenhet til en annen (eller gruppe av enheter) i nettverket. Når "Normal" er angitt, vil lydkilder med høye bithastigheter fra den første enheten (som AUX-inngang, WAV, FLAC og PCM) bli transkodet for å sikre at lydstrømmen har så høy pålitelighet som mulig.

#### **1 Velg "Kvalitet".**

 $\overline{\rightarrow}$ 

- **2 Velg Normal (standard) eller Høy.**
- 0 Hvis du har valgt Høy og du opplever at lyden faller ut når du streamer kilder fra én enhet til andre enheter, må du velge Normal (standard).

![](_page_38_Picture_18.jpeg)

### <span id="page-39-0"></span>**Justere lydgrensen**

Du kan angi maksimal volum for forsterkerne til HEOS for å hindre plutselig høy lyd.

- **1 Velg "Volumbegrensning".**
- **2 Velg maksimal volumprosent (95, 90, 85, 80).**

#### **MERKNAD**

0 Avhengig av høyttalerne som er koblet til, kan det være at beskyttelseskretsen aktiveres og strømmen slås av når du spiller musikk på høyt volum. (Statusindikatoren blinker rødt.) Hvis dette skjer, kan du konfigurere innstillingen "Volumbegrensning".

### **Justere styrken på statuslyset**

- **1 Velg "Statuslys".**
- **2 Juster lysstyrken opp eller ned, eller sett glidebryteren i AV-posisjonen for å deaktivere statuslyset helt.**

![](_page_39_Picture_15.jpeg)

### <span id="page-40-0"></span>**Avanserte innstillinger**

#### **Obs**

0 Det kan hende at justering av disse innstillingene kobler enheten din fra nettverket ditt og muligens gjør din enhet ubrukelig. Ikke bruk disse funksjonene hvis du ikke er komfortabel med å gjøre avanserte justeringer.

#### o **Nettverksinnstillinger**

- **1 Velg "Avansert".**
- **2 Velg "NETWORK SETTINGS"-fanen.**
- **3 Rull ned for å se alle alternativene for**
	- **a. Network Interface (Ethernet or Wireless)**
	- **b. Wireless Settings**

**c. IP Address Settings (Automatic or Manual) d. Wireless Power Saving**

**4 Velg Save Settings for å bruke de nye innstillingene eller Cancel Changes for å gå tilbake til de forrige innstillingene.**

#### **Om trådløs strømsparing**

Funksjonen for trådløs strømsparing sparer strøm ved å slå av strømmen til den trådløse radioen i HEOS-enheten når enheten er koblet til et Ethernet-nettverk. Hvis du kobler Ethernet-kabelen fra HEOS-enheten, slås trådløs strømsparing av automatisk, og den trådløse radioen slås på, slik at HEOS-enheten kan bli oppdaget via det trådløse nettverket.

#### **MERKNAD**

0 Hvis trådløs strømsparing er på, slås Wi-Fi-strøm på midlertidig når skjermbildet Mine enheter/(Mine enheter)/Nettverk åpnes i HEOS-appen eller når Connectknappen på enheten trykkes inn.

![](_page_40_Picture_21.jpeg)

<span id="page-41-0"></span>![](_page_41_Picture_102.jpeg)

**3 Velg Save Settings for å bruke de nye innstillingene eller Cancel Changes for å gå tilbake til de forrige**

**innstillingene.**

![](_page_41_Picture_1.jpeg)

<span id="page-42-0"></span>![](_page_42_Picture_83.jpeg)

### **Oppdatere systemet ditt**

**HEOS har mulighet til å legge til forbedringer og oppdatert funksjonalitet via din høyhastighets-Internettilkobling. Følg instruksjonene på skjermen for å oppdatere HEOS-enheten og/eller din kontroll-app.**

- **1 Velg Innstillinger-ikonet** a **som er plassert i øvre venstre hjørne i "Musikk"-menyen, for å vise menyen for Innstillinger.**
- **2 Velg "Programvareoppdatering".**

#### $\Box$  **Søk etter oppdatering**

Følg instruksjonene på skjermen for å installere tilgjengelige oppdateringer på ditt HEOS-system.

#### n **Auto-oppdatering**

**ON:** Gyldige oppdateringer utføres automatisk.

**OFF:** Du vil varsles om gyldige oppdateringer på HEOS app.

![](_page_42_Picture_10.jpeg)

### <span id="page-43-0"></span>**Avanserte funksjoner**

Det er noen få avanserte funksjoner på HEOS-systemet som det kan hende at du ønsker å utforske når du blir kjent med de grunnleggende operasjonene. Du kan få tilgang til de avanserte funksjonene til HEOS-systemet ved å følge disse trinnene:

- **1 Velg Innstillinger-ikonet** a **som er plassert i øvre venstre hjørne i "Musikk"-menyen, for å vise menyen for Innstillinger.**
- **2 Velg "Avanserte innstillinger" for å vise en liste over tilgjengelige innstillinger.**

### **Dele musikk fra din mobile enhet**

HEOS-appen har en funksjon som kalles "Musikkdeling", som kan dele den lokale musikken som er lagret på din mobile enhet med andre HEOSapp-brukere på ditt lokale nettverk. Velg "Musikkdeling" og still den inn på "PÅ" for å aktivere denne funksjonen.

Navnet på enheten som du deler fra, vil vises som en musikkserver og tillate andre HEOS-kontroll-apper å bla gjennom og spille av musikk fra enheten din.

### **Trådos ytelse**

Du kan kontrollere statusen for den trådløse tilkoblingen til HEOSenheten.

#### n **Kvalitet**

#### **Perfekt / Bra / Dårlig**

#### **MERKNAD**

0 Hvis kvalitetsnivået til HEOS-enheten er "Dårlig", må du påse at HEOS-enheten ikke befinner seg i nærheten av andre elektroniske enheter (som mikrobølgeovner, trådløse telefoner, tv-er og lignende ...)

#### n **Signal**

#### **Perfekt / Bra / Dårlig**

#### **MERKNAD**

0 Hvis signalnivået til HEOS-enheten er "Dårlig", må du påse at HEOS-enheten er innenfor rekkevidden til det trådløse nettverket ditt.

![](_page_43_Picture_23.jpeg)

#### <span id="page-44-0"></span>**Send diagnostikk**

Hvis du har problemer med nettverket ditt eller ditt HEOS-system, kan du bli bedt om å velge dette alternativet av Denons tekniske støttepersonale. Denne funksjonen vil automatisk sende Denon teknisk diagnoseinformasjon om ditt HEOS-system.

#### **MERKNAD**

0 Ingen personlig informasjon sendes, og din informasjon vil aldri deles med noen.

### **Tilbakestille din kontroll-app**

Denne funksjonen vil nullstille kontroll-app-en til sin opprinnelige tilstand som den var da du installerte den på din mobile enhet for første gang uten å kreve at du fjerner, laster ned og installerer den på nytt fra app-butikken.

![](_page_44_Picture_12.jpeg)

![](_page_45_Picture_91.jpeg)

### <span id="page-45-0"></span>**Strømstyring**

#### **Strømmoduser**

#### o **Nettverkshvilemodus**

For å lagre strøm vil enheten gå automatisk inn i "Nettverkhvilemodus" når det ikke er nettverkstilgang eller avspilling på 20 minutter, og den vil automatisk gå tilbake til full strøm hver gang enheten velges og spiller av musikk. Under "Nettverkhvilemodus" vil LED-lampen på frontpanelet dempes, da dette er en helt automatisk funksjon.

#### **Dyp hvilemodus**

Enheten har også evnen til å automatisk gå inn i "Dyp hvilemodus" hver gang den kablede eller trådløse nettverkstilkoblingen fjernes i mer enn 60 minutter i Nettverkhvilemodus. LED-lampen på frontpanelet vil slå seg av under Dyp hvilemodus. For å "vekke" en HEOS-enhet fra Dyp hvilemodus må du trykke på knappene for lydstyrke eller demping, som automatisk slår på LED-lampen på frontpanelet.

#### o **Av**

For å slå av strømmen til enheten helt må du fjerne hovedpluggen fra strømuttaket.

![](_page_45_Picture_13.jpeg)

### <span id="page-46-0"></span>**Grunnleggende feilsøking**

### **Min HEOS-enhet vil ikke koble til nettverket med bruk av lydkabelen**

![](_page_46_Picture_143.jpeg)

### **Meldingen "Fant ikke enhet" dukker opp**

![](_page_46_Picture_144.jpeg)

![](_page_46_Picture_11.jpeg)

### <span id="page-47-0"></span>**Min HEOS-enhet slår seg av og status LED-lyset blinker i rødt**

![](_page_47_Picture_75.jpeg)

![](_page_47_Picture_8.jpeg)

### <span id="page-48-0"></span>**Musikken stopper eller er forsinket av og til**

![](_page_48_Picture_115.jpeg)

### **Jeg hører en forsinkelse når jeg bruker den eksterne inngangen med tv-en**

![](_page_48_Picture_116.jpeg)

![](_page_48_Picture_10.jpeg)

### <span id="page-49-0"></span>**Jeg hører forvrengning når jeg bruker AUX-inngangen**

![](_page_49_Picture_99.jpeg)

### **Koble til et WPS-nettverk**

![](_page_49_Picture_100.jpeg)

![](_page_49_Picture_10.jpeg)

### <span id="page-50-0"></span>**Tilbakestille din HEOS-enhet**

![](_page_50_Picture_109.jpeg)

### **Tilbakestille HEOS-enheten til fabrikkinnstillingene**

![](_page_50_Picture_110.jpeg)

\* Gå til HEOSbyDenon.com for mer informasjon

![](_page_50_Picture_11.jpeg)

<span id="page-51-0"></span>![](_page_51_Picture_55.jpeg)

### **Kontakt Denon**

#### **Kun for USA & Canada:**

Hvis du ønsker mer hjelp med ditt HEOS-produkt, ta kontakt med HEOS ved Denon kundestøttetjenester nedenfor:

Nettside: www.HEOSbyDenon.com/Support E-post: Support@HEOSbyDenon.com Live chat: www.HEOSbyDenon.com/LiveChat Telefon: Tollfri (855) 499 2820 (M-F 10:00 til 22:00 EST / Lør 12:00 til 20:00 EST)

#### **For den andre regionen:**

Hvis du trenger mer hjelp med problemløsning, kontakt Denon kundestøtte i ditt område eller gå til HEOSbyDenon.com

![](_page_51_Picture_7.jpeg)

<span id="page-52-0"></span>![](_page_52_Picture_88.jpeg)

## **Status for LED-bord**

![](_page_52_Picture_89.jpeg)

![](_page_52_Picture_3.jpeg)

![](_page_53_Picture_68.jpeg)

![](_page_53_Picture_69.jpeg)

![](_page_53_Picture_2.jpeg)

![](_page_54_Picture_80.jpeg)

![](_page_54_Picture_81.jpeg)

![](_page_54_Picture_2.jpeg)

![](_page_55_Picture_68.jpeg)

![](_page_55_Picture_69.jpeg)

![](_page_55_Picture_2.jpeg)

![](_page_56_Picture_80.jpeg)

![](_page_56_Picture_81.jpeg)

![](_page_56_Picture_2.jpeg)

![](_page_57_Picture_79.jpeg)

![](_page_57_Picture_80.jpeg)

![](_page_57_Picture_2.jpeg)

<span id="page-58-0"></span>![](_page_58_Picture_163.jpeg)

### **Filtyper og kodeker som støttes**

![](_page_58_Picture_164.jpeg)

#### **MERKNAD**

0 Filer som er beskyttet av DRM, som Apples Fairplay DRM, støttes ikke.

#### **Støttede lydformater (optisk)**

**2-kanals lineær:2-kanals, 32 kHz – 192 kHz, 16/20/24 bit**

![](_page_58_Picture_7.jpeg)

<span id="page-59-0"></span>![](_page_59_Picture_106.jpeg)

#### **Lydavsnitt**

![](_page_59_Picture_107.jpeg)

![](_page_59_Picture_3.jpeg)

![](_page_60_Figure_0.jpeg)

Spesifikasjoner og design kan endres for utbedringer uten forvarsel.

![](_page_60_Picture_2.jpeg)

<span id="page-61-0"></span>![](_page_61_Picture_49.jpeg)

![](_page_61_Picture_1.jpeg)

![](_page_62_Picture_0.jpeg)

 $\bigg)$ 

### **DENON®**

HEOSbyDenon.com

3520 10356 20ADB Copyright © 2015 D&M Holdings Inc. All Rights Reserved.